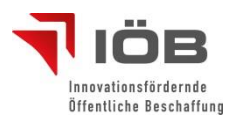

## WIE NEHME ICH AN EINER **P**CHALLENGE TEIL?

**Schritt 1 – Anmeldung:** Melden Sie sich mit Ihrem Benutzernamen und Ihrem Passwort direkt auf der Plattform oder mit Ihrem BBG-Portal Account an. Sie haben noch keinen Account? Dann gelangen Sie über den "Anmelden"-Button (rechts oben) zur Registrierung:

Sie erhalten eine E-Mail auf die angegebene Adresse mit einem Link, den Sie zur Bestätigung Ihres Accounts aufrufen müssen. Akzeptieren Sie die Nutzungsbedingungen, erweitern Sie Ihr persönliches Profil und schon haben Sie uneingeschränkten und kostenlosen Zugang zu den Services der Plattform.

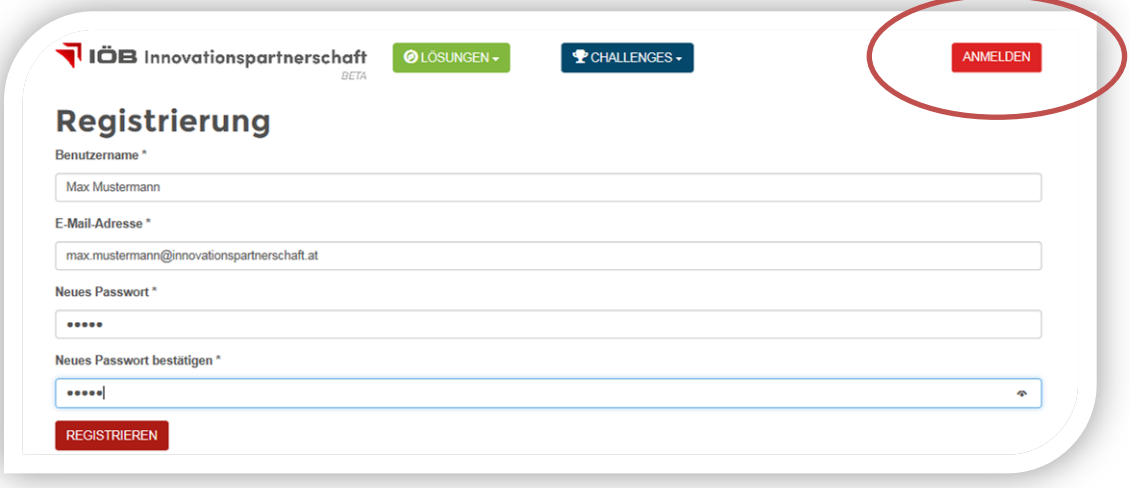

**Schritt 2 - Challenge auswählen:** Klicken Sie auf den blauen "Challenges"-Button ganz oben in der Menüleiste und nehmen Sie an einer Challenge teil. Wählen Sie eine jener Challenge aus, die sich in der Call for Ideas-Phase befindet. Um Ihre Idee zu posten, klicken Sie auf den Button "Ideen einbringen" im unteren Bereich der Seite.

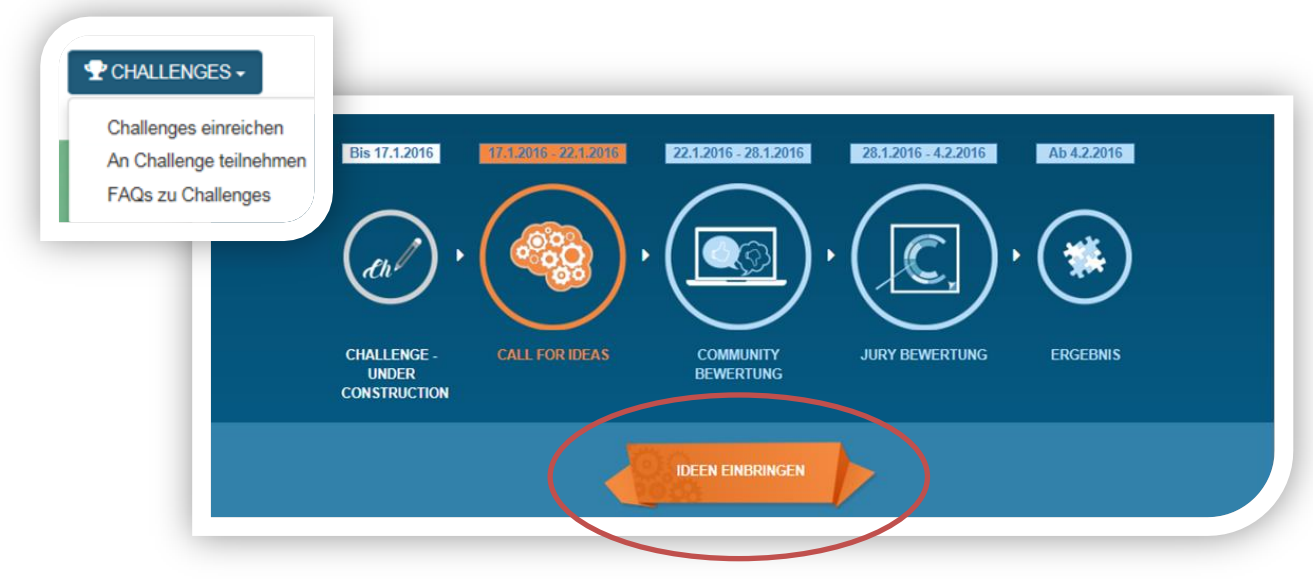

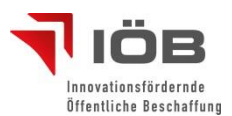

**Schritt 3 – Idee beschreiben:** Erläutern Sie Ihre Idee und laden Sie Bilder und Dokumente dazu hoch. Vergessen Sie nicht, Ihre Idee zu speichern!

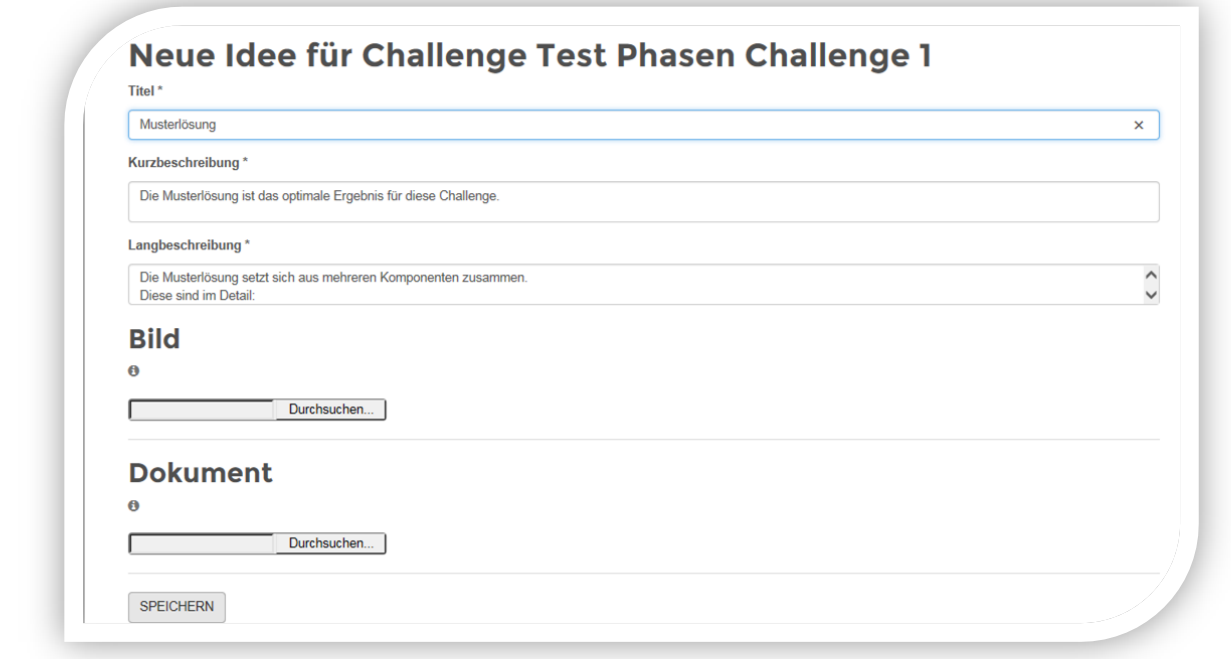

Ihre Idee kann ab sofort von der Community eingesehen, kommentiert und bewertet werden.

**Schritt 4 - Community aktivieren**: Nutzen Sie den Button "Idee weiterleiten", um potentielle UnterstützerInnen auf Ihre Idee (ihren Link) aufmerksam zu machen. UnterstützerInnen können ihre Stimme für Sie abgeben und Ideen kommentieren.

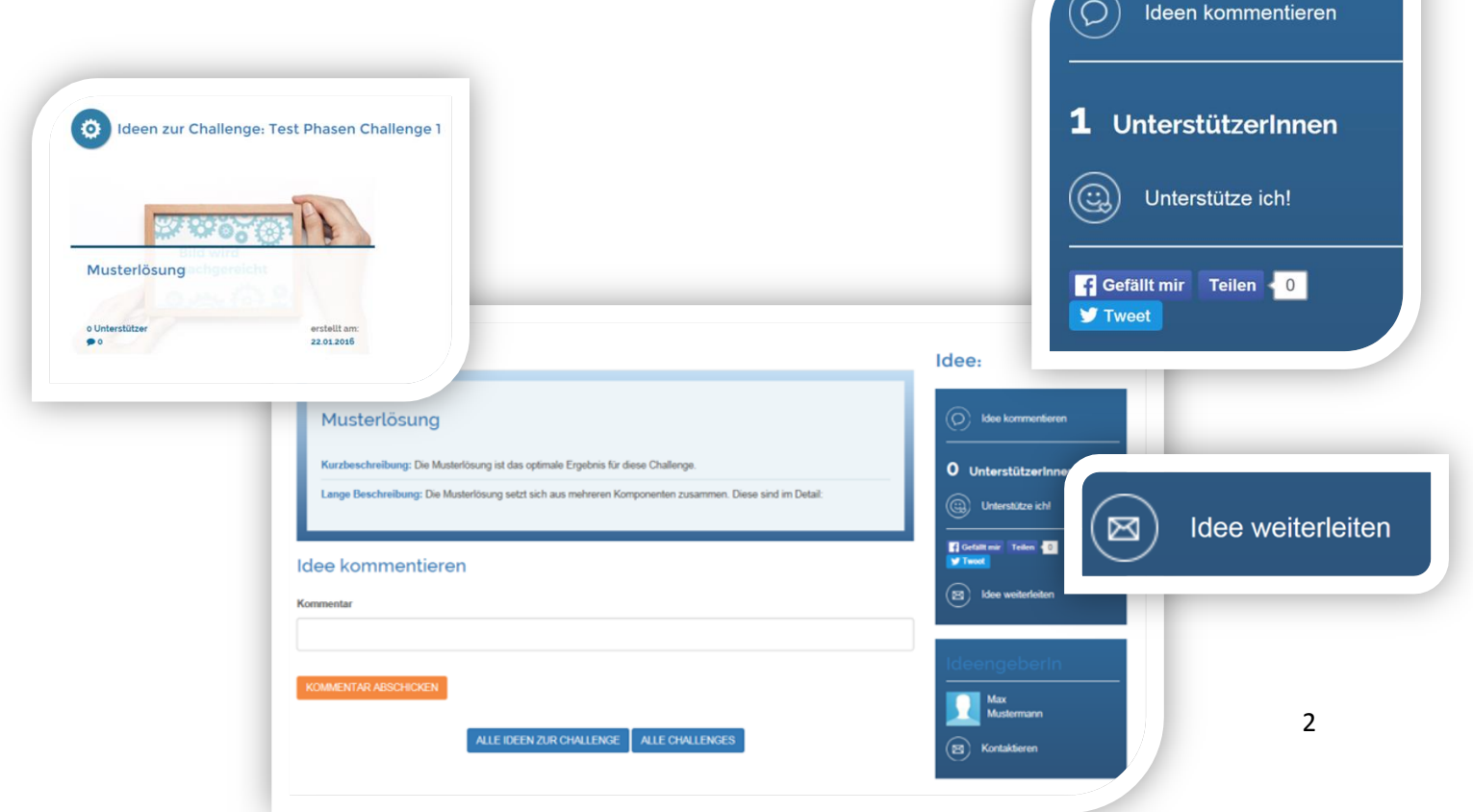

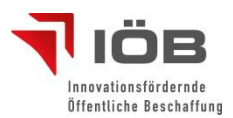

## **IHR PROFIL**

Sie möchten Ihr Profil nachträglich ändern oder neue Kontaktdetails hinzufügen? Dann können Sie das auf der Startseite tun, sobald Sie sich eingeloggt haben oder jederzeit, wenn Sie ihren Benutzer im oberen rechten Eck der Seite anklicken.

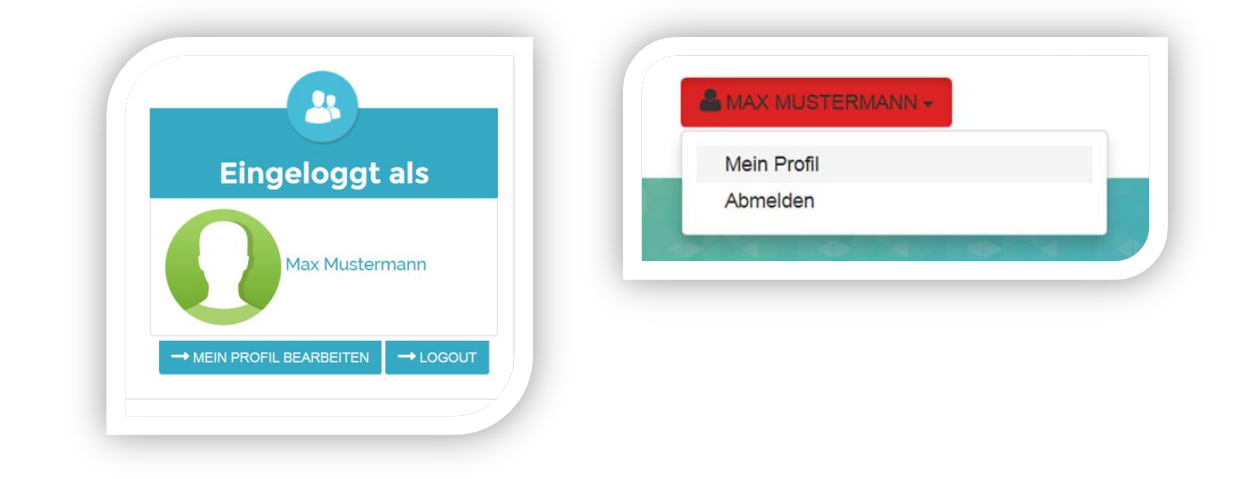